# **How to use the « RPRT@ » email reception report with Multipsk (4.18 or more)**

#### **Introduction**

This document explains, through snapshots of Multipsk screen with indications to the « how to operate » :

- how to use the « RPRT@ » macro to ask to the other Ham or to the SWL monitoring your QSO, to send you a reception report by e-mail,
- how to send reception reports to the ones who ask for reception report.

This macro can be used for all digital modes (except JT65), CW included.

### Notes about the help in Multipsk:

- To bring up the text help (contextual one), click on the right button of the mouse, with the focus over the mode button "ALE400", for example).
- Also use the button hints (wait a fraction of second over a button).

The e-mail address must be specified in the "WEB ADDRESS" of your personal data ("Personal" button or « Configuration » menu). It will be transmitted the following command "RPRT@LENemail addressCRC" which is the report demand.

## **Examples of use of the RPRT@ command**

- 1) The main objective is to ask the other Ham with whom you are in QSO to send you a reception report by e-mail.
- 2) But it can be also done by a SWL monitoring your QSO.
- 3) It can be used in conjuction with a Multipsk beacon which mode can be controlled by a RS ID. For example, you can switch the beacon in BPSK31 and asks the beacon for a reception report. Afterwards, the beacon can be switched in Olivia by a new RS ID and a new reception report can be asked...

# **How to ask for a reception report using the <RPRT@> macro**

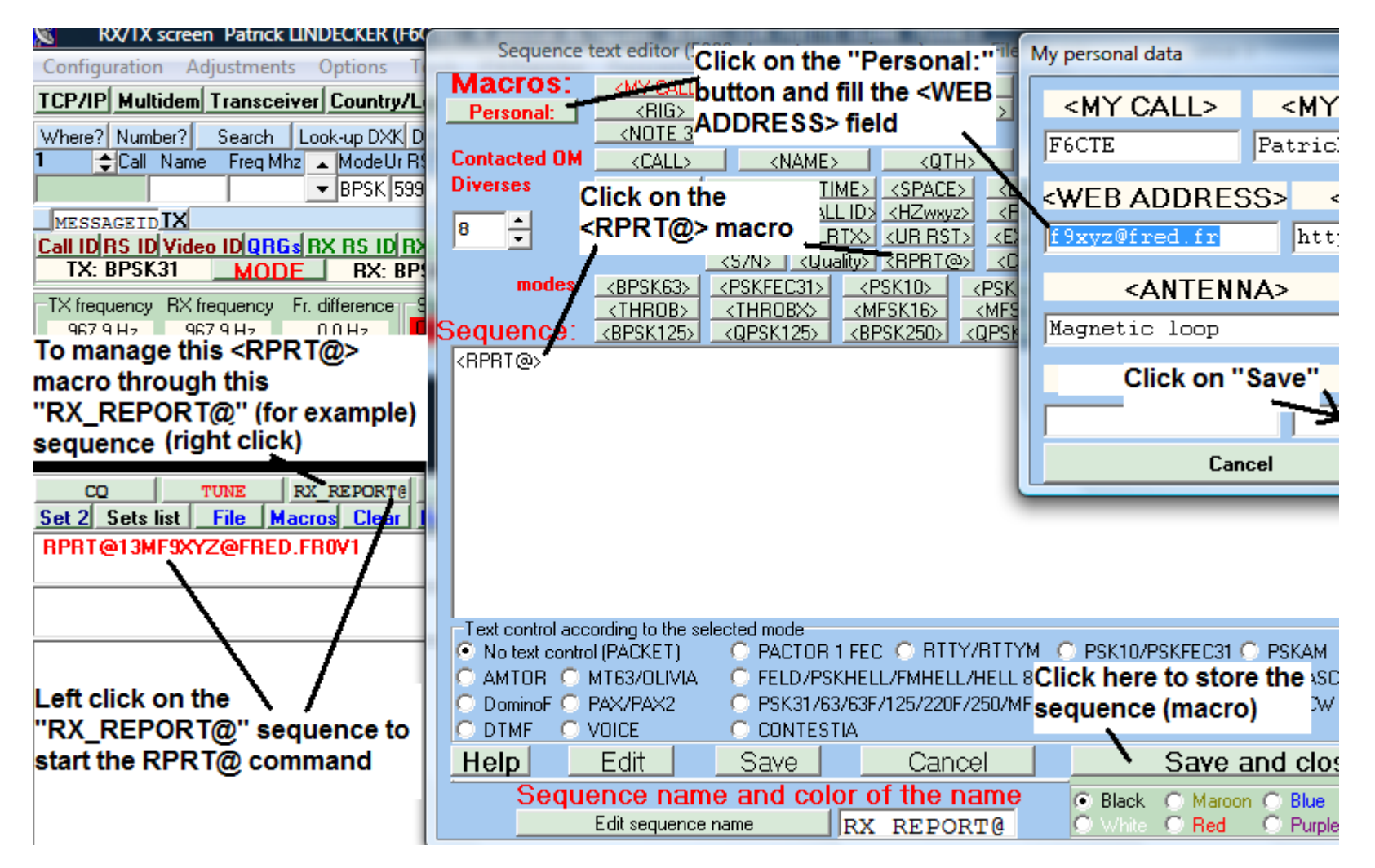

**It will remain to push on the <TX> button to send the RPRT@ command to the other Ham.**

## Example of the reception report received on your mail box

Objet: Reception report following a RPRT@ command, from F6CTE Patrick

Reception report following a RPRT@ command, from F6CTE Patrick

Information about the reception station: From : F6CTE Patrick QTH : Paris 13 Locator: JN18ET Rig : TS440S, 30 watts output Antenna: Magnetic loop Soft : Multipsk

Information about the mode and the signal: Mode: BPSK31 Freq.: 18.068 MHz  $SN \div 3 dB$ Quality: 5/5

73

**How to send automatically reception reports to the ones who ask for reception report through a «RPRT@LENemail addressCRC » command**

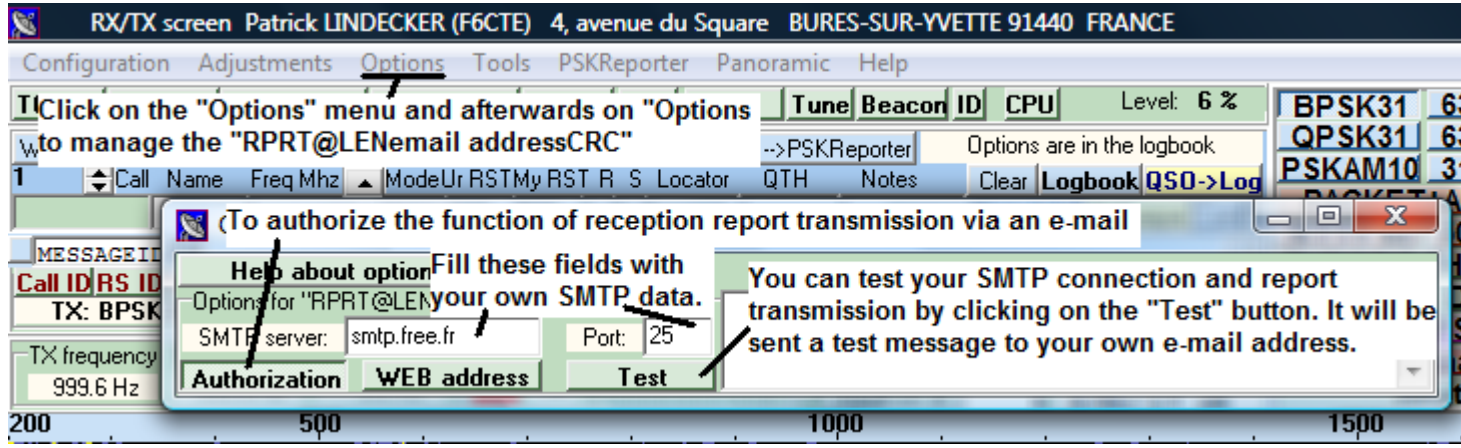

**Note : your SMTP data is the same as the one that you enter for Outlook Express or Windows mail...(Accounts part) It depends on your provider (it must be close to « smtp.provider.xy » with xy the country code (« fr » for « France » for example). The default port is 25 for SMTP.**